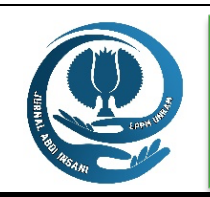

# JURNAL ABDI INSANI

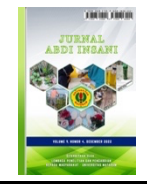

**Volume 9, Nomor 4, Desember 2022** *http://abdiinsani.unram.ac.id. e-ISSN : 2828-3155. p-ISSN : 2828-4321*

# **RUMAH UMKM INDUSTRI KREATIF PEMBUATAN PAKET PRODUK SANGKAR BURUNG DENGAN MEMANFAATKAN LIMBAH MEBEL DAN KAIN PERCA**

*UMKM Creative Industry House To Manufacture Bird Cage Product Packages By Utilizing Waste Furniture And Pattern Fabric*

# Nughthoh Arfawi Kurdhi<sup>1</sup>, Nugroho Arif Sudibyo<sup>2</sup>, Fanny Widadie<sup>3</sup>, Dewi Retno Sari<sup>1</sup>

<sup>1</sup>Program Studi Matematika, Universitas Sebelas Maret, <sup>2</sup>Program Studi Teknik Informatika, Universitas Duta Bangsa, <sup>3</sup>Program Studi Agribisnis, Universitas Sebelas Maret

*Jl. Ir. Sutami No.36, Kentingan, Kec. Jebres, Kota Surakarta, Jawa Tengah 57126*

\* Alamat Korespondensi: nugroho\_arif@udb.ac.id

*(Tanggal Submission: 18 Oktober 2022, Tanggal Accepted : 27 Desember 2022)*

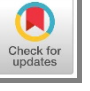

## **Kata Kunci : Abstrak :**

*Industri Kreatif, Sangkar Burung, Limbah Mebel, Kain Perca* Industri kreatif merupakan salah satu solusi ditengah pandemi COVID-19. Industri kreatif mampu beradaptasi dengan perkembangan jaman. UMKM mitra mempunyai permasalahan pada produksi, manajemen dan pemasaran. Tujuan dari kegiatan pengabdian ini adalah produk industri kreatif yang diharapkan mampu menjadi produk industri kreatif yang mampu bersaing. Metode yang dilakukan adalah dengan teknik 4P, tahapan pelaksanaannya adalah observasi, implementasi, pelatihan, dan pendampingan. Kegiatan pengabdian ini berlangsung di Kecamatan Ngemplak, Kabupaten Boyolali,Provinsi Jawa Tengah. Proses pendampingan mitra dilaksanakan di Desa Pandeyan untuk UMKM Martha Mebel sedangkan UMKM Mukti Jaya bertempat di Desa Gagaksipat. Untuk proses pelatihan penggunaan system POS berlokasi di Desa Gagaksipat bertempat di salah satu anggota pengabdian masyarakat. Pada saat pelatihan didampingi juga oleh mahasiswa Prodi Matematika FMIPA UNS. Hasil kegiatan pelatihan yang telah dilaksanakan adalah para peserta pelatihan dapat mengoperasikan sistem POS. Kegiatan pengabdian ini terjadi interaksi yang cukup intens antara peserta dengan pemateri. Pada akhir kegiatan ini, peserta mampu mengoperasikan sistem POS yang telah dikembangkan. Peserta sudah mampu memasukkan data barang dan kategori, selain itu peserta sudah mampu membuat transaksi penjualan dan laporan penjualan. Saran dari kegiatan pengabdian ini adalah adanya dukungan gawai dan internet yang mendukung untuk bisa mengakses dan mengedit sistem POS yang sudah dibuat.

## **Key word : Abstract :**

*Creative Industries, Bird Cages,* The creative industry is one of the solutions to the COVID-19 pandemic. The creative industry can adapt to changing times. MSME partners have problems in production, management, and marketing. The purpose of this service activity is to create *Furniture Waste, Patchwork* industry products that are expected to become creative industry products that can compete. The method used is the 4P technique, the stages of implementation are observation, implementation, training, and mentoring. This community service activity took place in Ngemplak District, Boyolali Regency, Central Java Province. The partner mentoring process was carried out in Pandeyan Village for MSMEs Martha Mebel while Mukti Jaya's MSMEs took place in Gagaksipat Village. The training process for using the POS system is located in Gagaksipat Village where one of the community service members is located. During the training, he was also accompanied by students from the Mathematics Study Program, FMIPA UNS. The results of the training activities that have been carried out are that the training participants can operate the POS system. In this dedication activity, there was quite intense interaction between the participants and the presenters. At the end of this activity, participants can operate the POS system that has been developed. Participants can enter item and category data, besides that participants can make sales transactions and sales reports. The suggestion from this service activity is that there is support for devices and the internet that supports being able to access and edit the POS system that has been made.

Panduan sitasi / citation guidance (APPA 7th edition) :

Kurdhi, N. A., Sudibyo, N. A., Widadie, F., & Sari D. R. S. (2022). Rumah Umkm Industri Kreatif Pembuatan Paket Produk Sangkar Burung Dengan Memanfaatkan Limbah Mebel Dan Kain Perca. *Jurnal Abdi Insani, 9(4),* 1789-1796. https://doi.org/10.29303/abdiinsani.v9i4.798

# **PENDAHULUAN**

Berbagai sektor telah terdampak Pandemi COVID-19 selama lebih dari tiga tahun (Hanoatubun, 2020). Salah satu sektor yang sangat terdampak adalah UMKM (Sheth, 2020). Masalah yang dihadapi UMKM saat pandemi ini antara lain permodalan, produksi dan pemasaran (Sari, 2020). Oleh sebab itu diperlukan induksi teknologi pada UMKM untuk menjaga keberlangsungan usaha.

Industri kreatif merupakan salah satu solusi ditengah pandemi COVID-19 (Heryani *et al.,* 2020). Industri kreatif mampu beradaptasi dengan perkembangan jaman (Kamil, 2015). Selain itu, industri kreatif mampu mentransformasikan produk yang sudah ada di UMKM menjadi produk yang lebih mempunyai nilai, sehingga dapat meningkatkan produksi (Sudarwati & Prasetyawati, 2015).

Pengembangan industri kreatif perlu terintegrasi dengan Teknologi Informasi dan Komunikasi (TIK) untuk menjaga dan mengembangkan produk kreatif (Swara & Pebriadi, 2016). Dapat digunakan TIK untuk meningkatkan efisiensi proses produksi, pendapatan, proses bisnis, dan metode pemasaran produk (Kamil, 2015). Selain itu, pelaku industri kreatif melihat peluang bisnis baru (Ilhamuddin et al., 2018). Oleh karena itu, peningkatan daya saing suatu perusahaan memerlukan peningkatan akses infrastruktur digital dan TIK, serta peningkatan kapasitas TIK melalui pelatihan, workshop, seminar dan dukungan bagi industri kreatif (Kusmayadi *et al.,* 2021).

Dalam Program Kemitraan Masyarakat (PKM) UKM sektor kreatif di Kecamatan Ngemplak, Martha Mebel dan Mukti Jaya menjadi mitra. Mitra-mitra tersebut, bergerak dibidang pakan ternak dan furnitur kayu. Proses bisnis UMKM Martha Mebel saat ini dilakukan di halaman belakang sebuah rumah di desa Pandeyan, Kecamatan Ngemplak. Industri mebel menjadi fokus proses bisnis UMKM Martha Mebel yang didukung dengan NIB 0285011072519 yang telah dimilikinya. Selain itu, UMKM Martha Mebel mulai menggali kerajinan limbah kayu berbahan sangkar burung yang diharapkan dapat mendukung sektor kreatif.

UMKM Mukti Jaya saat ini beroperasi secara komersial di pekarangan rumah penduduk di Dusun Gagaksipat, Kecamatan Ngemplak. Industri pakan ternak menjadi fokus proses bisnis UMKM Mukti Jaya yang didukung dengan IUMK 01397/IUMK/6.12/ 2020 yang sudah dimiliki. Selain itu, UMKM Mukti Jaya mulai menjajaki kerajinan kerodong berbahan dasar tambal sulam yang diharapkan mendukung sektor kreatif.

Berdasarkan survei awal yang telah dilakukan sebelumnya. UMKM mitra mempunyai permasalahan pada produksi khususnya peralatan penunjang untuk menjadi industri kecil. Selama ini UMKM belum merambah industri kreatif berbasis sangkar burung. Alat yang akan digunakan produksi beberapa sudah ada tetapi perlu perlatan penunjang agar dapat meningkatkan kapasitas produksi.

UMKM mitra mempunyai permasalahan pada manajemen khususnya pada stok barang dan penjualan. Pesanan UMKM mayoritas didapat dari tetangga, saudara, vendor dan rekanan saja (Mahdayani et al., 2017). Selama ini pemasaran dilakukan oleh pemilik UMKM dengan cara mengirimkan proposal penawaran secara *door to door* ke instansi negeri maupun swasta (Praditya & Soepeno, 2014). Sedangkan untuk stok barang dan penjualan masih mengandalkan catatan seadanya dan ingatan. Hal tersebut tentunya menjadi masalah dikemudian hari.

UMKM selama ini mengandalkan metode pemasaran yang cukup tradisional, seperti dari mulut ke mulut dan penggunaan media Whatsapp. Whatsapp Stories biasa digunakan oleh mitra UMKM untuk memasarkan produknya. Namun dalam promosi barang-barang yang dipamerkan dirasa kurang laku dengan pemasaran yang cukup tradisional (Wisataone et al., 2021).

Diharapkan setalah bertambahnya alat produksi UMKM Martha harapannya mampu memproduksi sangkar burung dari limbah mebel dalam skala industri dan UMKM Mukti Jaya harapannya mampu memproduksi kerodong sangkar burung dari kain perca dalam skala industri. Kolaborari dari kedua UMKM yaitu dengan menggabung sangkar burung dan kerodong dari limbah mebel dan kain perca ini diharapkan mampu menjadi produk industri kreatif yang mampu bersaing. Hal tersebut ditopang juga dengan sistem POS dan website untuk mendukung penjulan sampai tingkat nasional (Muyassarah et al., 2021).

#### **METODE KEGIATAN**

Dengan menggunakan teknik 4P, tahapan pelaksanaannya adalah observasi, implementasi, pelatihan, dan pendampingan (Sudibyo *et al.,* 2020). Gambar 1. mengilustrasikan spesifikasi setiap tahap.

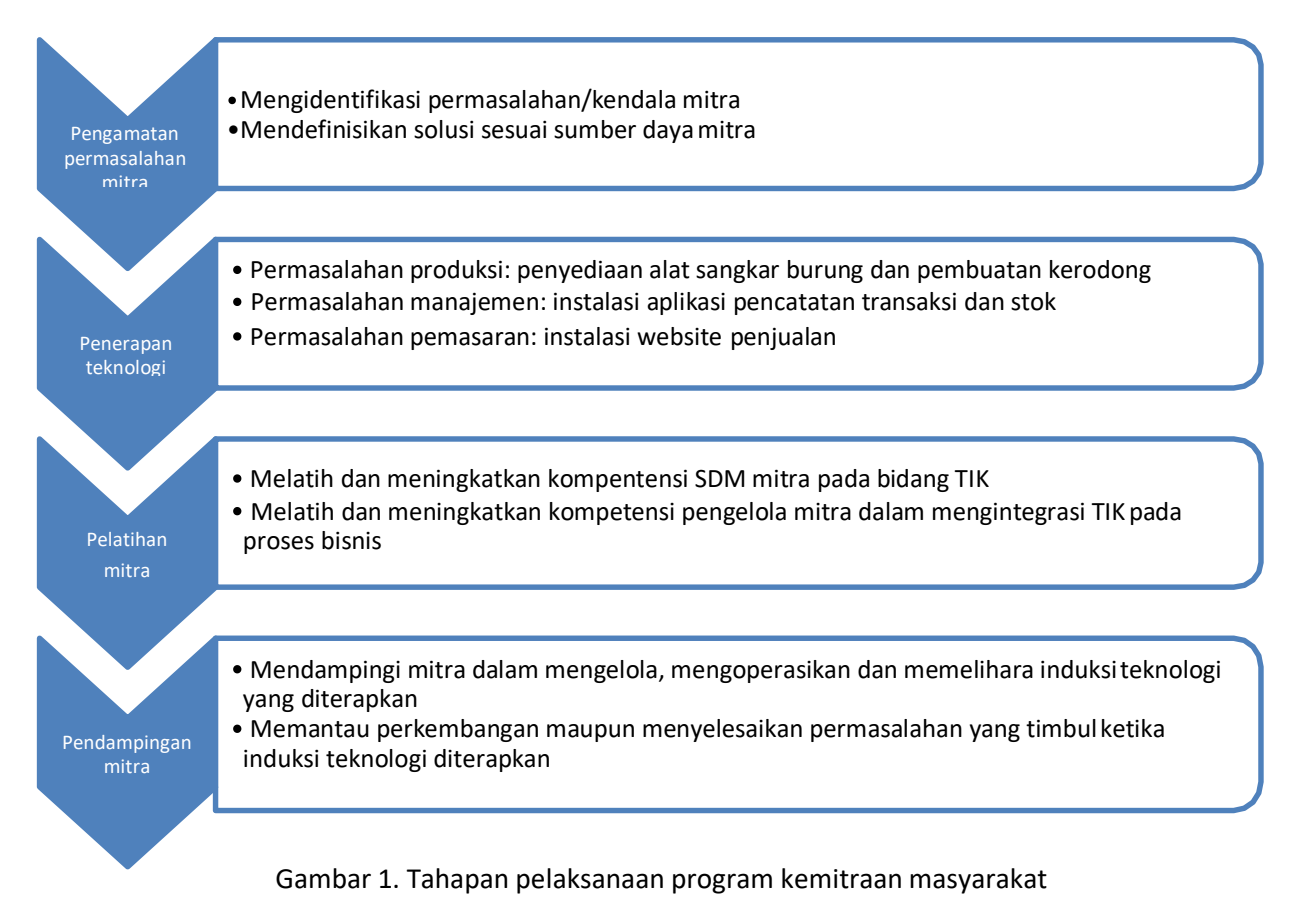

Studi kasus, *User Centered Design* (UCD), dan pemecahan masalah adalah semua komponen metodologi yang digunakan dalam proses induksi teknologi. Studi kasus dilakukan pada tahap observasi dengan tujuan untuk mengidentifikasi masalah atau hambatan yang dihadapi mitra saat menjalankan proses bisnis, khususnya dalam hal produksi, pemasaran, dan manajemen. Studi kasus juga menentukan solusi yang diperlukan berdasarkan sumber daya mitra untuk memastikan bahwa solusi tersebut efektif. Selain itu, teknik UCD digunakan selama tahap implementasi untuk memastikan bahwa pengenalan teknologi akurat dan relevan untuk kebutuhan mitra. Strategi pemecahan masalah diterapkan saat melatih dan membimbing mitra sehingga masalah apa pun yang berkembang selama proses pengenalan teknologi dapat segera diperbaiki.

Dimulai dengan tahap awal pelaksanaan program kemitraan masyarakat, mitra memainkan peran yang terlibat. Partisipasi dilakukan secara horizontal agar mitra dan tim pelaksana dapat berkolaborasi dan bekerja secara kompak selama proses induksi teknologi. Definisi desain dan pengembangan teknologi induksi yang diperlukan menunjukkan keterlibatan mitra. Selain itu, mitra memiliki motivasi untuk mengadopsi teknologi baru dan berkembang. Keadaan ini menunjukkan bagaimana memperkenalkan teknologi kepada mitra dapat meningkatkan daya saing perusahaan dan membangun masyarakat yang mandiri.

Keberlanjutan program dicapai dengan menunjuk mitra untuk menjadi UMKM yang didukung. Setelah induksi teknologi dilakukan, tindakan ini dilakukan untuk memudahkan koordinasi tim pelaksana layanan dan mitra. Tim pelaksana bertemu dengan mitra secara pribadi setiap dua bulan sekali, dan koordinasi dilakukan melalui percakapan telepon. Kegiatan ini dimaksudkan untuk membantu dan mengevaluasi dampak dari pengenalan teknologi yang telah digunakan.

Kegiatan pengabdian ini berlangsung di Kecamatan Ngemplak, Kabupaten Boyolali,Provinsi Jawa Tengah. Proses pendampingan mitra dilaksanakan di Desa Pandeyan untuk UMKM Martha Mebel sedangkan UMKM Mukti Jaya bertempat di Desa Gagaksipat, dimana kedua desa tersebut masih dalam lingkup Kecamatan Ngemplak, Kabupaten Boyolali,Provinsi Jawa Tengah.

Untuk proses pelatihan penggunaan system POS berlokasi di Desa Gagaksipat bertempat di salah satu anggota pengabdian masyarakat. Pada saat pelatihan didampingi juga oleh mahasiswa Prodi Matematika FMIPA UNS.

#### **HASIL DAN PEMBAHASAN**

Pembuatan sistem POS pada pengabdian ini menggunakan bahasa pemrograman PHP dan MySQL (Iswardani et al., 2020). Bahasa pemrograman PHP dan MySQL relatif mudah dikembangkan dan digunakan oleh banyak orang. Pada proses pelatihan dan pendampingan, tim pengabdian menyelenggarakan secara luring bertempat di Gagaksipat, Ngemplak, Boyolali dengan peserta kedua UMKM dan dibantu oleh mahasiswa prodi Matematika FMIPA UNS. Sistem POS ini merupakan sistem yang berbasis bahasa pemrograman PHP. Berikut adalah halaman utama dari sistem POS yang dihibahkan kepada kedua mitra.

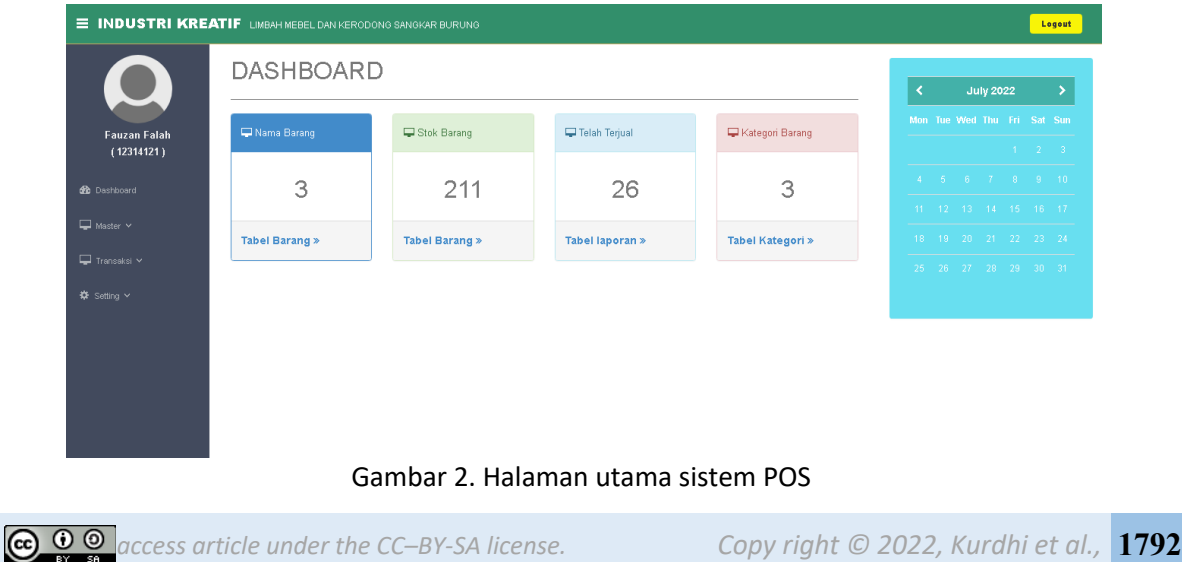

Pada halaman utama sistem POS terdapat beberapa menu yaitu Dashboard, Master, Transaksi dan Setting. Pada halaman utama sistem POS terdapat juga Nama Barang, Stok Barang, Telah Terjual dan Kategori Barang. Selain itu, terdapat juga kalender sebagai pengingat. Pada bagian master terdapat tiga pilihan yang dapat dipilih yaitu barang, kategori dan user. Berikut merupakan tampilan dari Master Barang.

| E INDUSTRI KREATIF LIMBAH MEBEL DAN KERODONG SANGKAR BURUNG |                                               |                  |                 |                   |               |             |                  | Logout           |              |               |              |
|-------------------------------------------------------------|-----------------------------------------------|------------------|-----------------|-------------------|---------------|-------------|------------------|------------------|--------------|---------------|--------------|
| $\overline{\phantom{0}}$                                    | Data Barang                                   |                  |                 |                   |               |             |                  |                  |              |               |              |
| Industri Kreatif                                            | <b>E Sortir Stok Kurang</b><br>C Refresh Data |                  |                 |                   |               |             |                  |                  |              | + Insert Data |              |
| $\left( -\right)$                                           | Show<br>$\vee$ entries<br>Search:<br>10       |                  |                 |                   |               |             |                  |                  |              |               |              |
| <b>Co</b> Dashboard                                         | No.<br>Ii.                                    | ID Barang<br>Lî. | Kategori<br>LT. | Nama Barang<br>11 | Merk          | I Stok<br>片 | Harga Beli<br>11 | Lî<br>Harga Jual | 11<br>Satuan | Aksi          | 11           |
| $\Box$ Master $\sim$                                        |                                               | <b>BR003</b>     | Meubel          | Sangkar Burung    | Martha Meubel | 70          | Rp.1,500,000,-   | Rp.2,000,000,-   | PCS          | Details       | Hapus        |
|                                                             | $\overline{\phantom{a}}$                      | <b>BR002</b>     | Kerodong Burung | Kerodong Polos    | Mukti Java    | 38          | Rp.18,000,-      | Rp.20,000,-      | PCS          | Details       | <b>Hapus</b> |
| $\Box$ Transaksi $\sim$                                     | 108<br>Total<br>Rp.105,684,000,-              |                  |                 |                   |               |             | Rp.140,760,000,- |                  |              |               |              |
| ※ Setting ∨                                                 | Showing 1 to 2 of 2 entries                   |                  |                 |                   |               | Previous    | Next             |                  |              |               |              |
|                                                             |                                               |                  |                 |                   |               |             |                  |                  |              |               |              |
|                                                             |                                               |                  |                 |                   |               |             |                  |                  |              |               |              |
|                                                             |                                               |                  |                 |                   |               |             |                  |                  |              |               |              |

Gambar 3. Halaman Master Barang

Pada bagian master barang terdapat No, ID Barang, Kategori, Nama Barang, Merk, Stok, Harga Beli, Harga Jual, Satuan dan Aksi. Pada Aksi terdapat Detail, Edit atau Hapus. Pada bagian pojok kanan atas terdapat Refresh Data, Sortir Stok Kurang dan Insert Data. Untuk memasukkan data baru bisa diklik Insert Data. Pada contoh Gambar 3 terdapat contoh master barang Meubel dan Kerodong Burung. Pada Master Barang terdapat kolom Kategori. Untuk mengelompokkan barang, diperlukan kategori. Untuk mengatur kategori terdapat Master Kategori. Berikut merupakan tampilan dari Master Kategori.

| E INDUSTRI KREATIF LIMBAH MEBEL DAN KERODONG SANGKAR BURUNG<br>Logout |                                                                                                    |                 |                   |               |                  |  |
|-----------------------------------------------------------------------|----------------------------------------------------------------------------------------------------|-----------------|-------------------|---------------|------------------|--|
| $\overline{\phantom{a}}$<br><b>Industri Kreatif</b><br>$(\cdot)$      | Data Kategori<br>+ Insert Data<br>Masukan Kategori Barang Baru<br>Show 10 $\vee$ entries<br>Search: |                 |                   |               |                  |  |
| <b>de</b> Dashboard                                                   | No.                                                                                                 | Li Kategori     | I Tanggal Input   | Li Aksi       | Lî               |  |
| $\Box$ Master $\sim$                                                  | 1                                                                                                   | Meubel          | 7 May 2017, 10:23 | Hapus<br>Edit |                  |  |
| $\Box$ Transaksi $\times$                                             | $\sqrt{2}$                                                                                          | Kerodong Burung | 7 May 2017, 10:28 | Hapus<br>Edit |                  |  |
| <b>☆</b> Setting $\vee$                                               | Showing 1 to 2 of 2 entries                                                                         |                 |                   |               | Previous<br>Next |  |
|                                                                       |                                                                                                    |                 |                   |               |                  |  |
|                                                                       |                                                                                                    |                 |                   |               |                  |  |
|                                                                       |                                                                                                    |                 |                   |               |                  |  |
|                                                                       |                                                                                                    |                 |                   |               |                  |  |
|                                                                       |                                                                                                    |                 |                   |               |                  |  |

Gambar 4. Halaman Master Kategori

Pada Gambar 4 Master Kategori terdapat beberapa kolom yaitu No, Kategori, Tanggal Input dan Aksi. Pada Aksi terdapat Edit dan Hapus. Sedangkan di pojok kanan atas terdapat kolom Search. Untuk memasukkan kategori baru bisa diklik Insert Data. Selain Master Kategori terdapat juga Master User pada menu Master. Berikut adalah Halaman Master User.

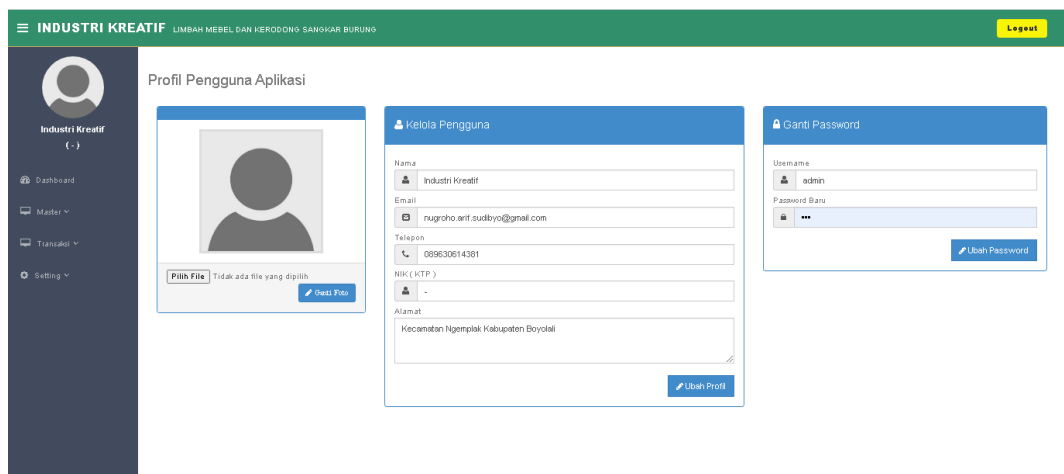

Gambar 5. Halaman Master User

Pada Gambar 5 Master User terdapat beberapa pengaturan yaitu pengaturan foto, pengaturan pengguna dan password. Untuk pengaturan foto, klik Pilih File kemudian pilih foto yang diinginkan kemudian klik Ganti Foto. Untuk pengaturan Kelola Pengguna terdapat beberapa isian yang harus diisi yaitu Nama, Email, Telepon, NIK (KTP) dan Alamat. Apabila sudah diisi kemudian klik Ubah Profil. Untuk pengaturan Ganti Password, terdapat dua item yang harus diisi yaitu Username dan Password Baru. Setelah diisi kemudian klik Ubah Password. Pada sistem POS yang sudah dikembangkan, terdapat transaksi jual dan laporan penjualan. Berikut adalah tampilan dari transaksi penjualan.

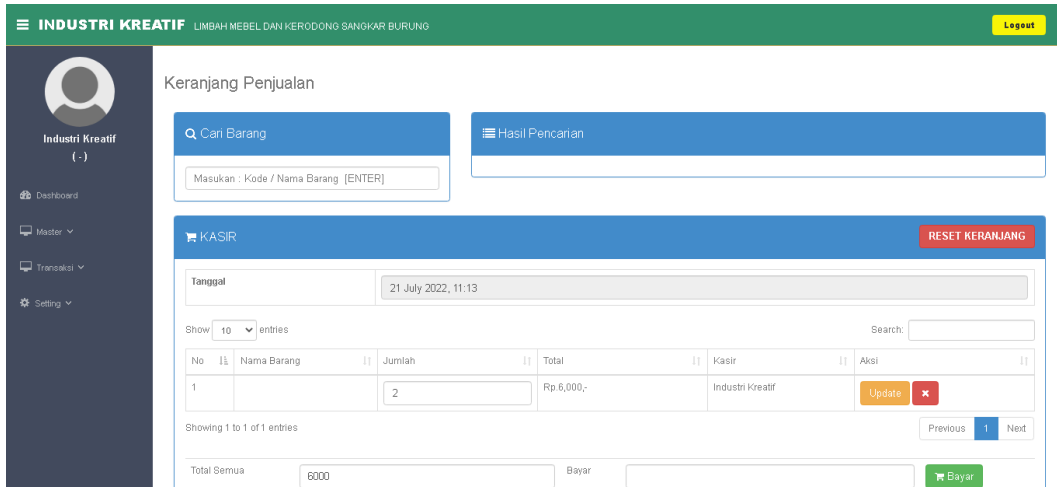

Gambar 6. Halaman Transaksi Penjualan

Pada Gambar 6, Halaman Transaksi Penjualan, terdapat beberapa kolom yaitu No, Nama Barang, Jumlah, Total, Kasir dan Aksi. Pada baris paling atas terdapat Cari Barang dan Hasil Pencarian. Pada baris Kasir terdapat juga tombol RESET KERANJANG, yang digunakan untuk mereset keranjang penjualan. Pada baris yang paling bawah terdapat kolom Total Semua dan Bayar. Apabila diklik bayar akan keluar struk pembayaran dan juga kembalian. Selanjutnya, berikut merupakan laporan penjualan pada sistem POS yang sudah dikembangkan.

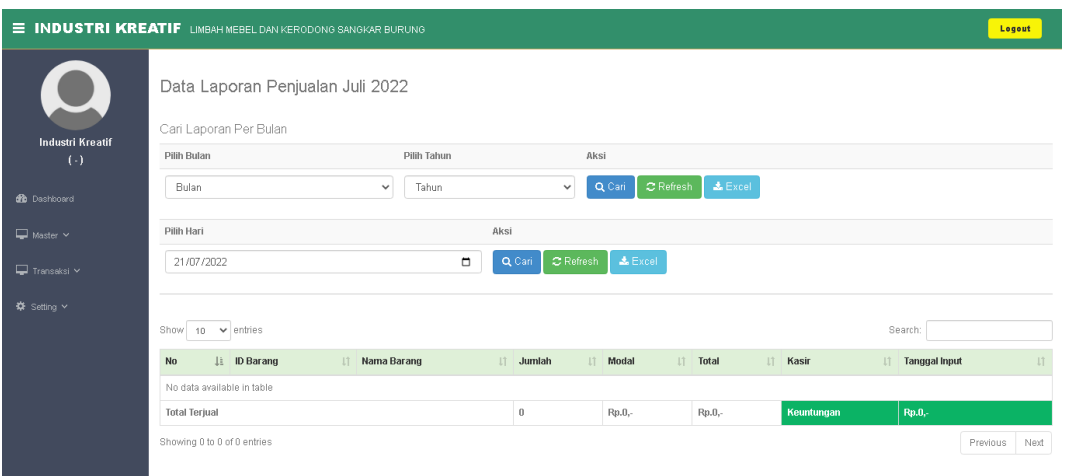

Gambar 7. Halaman Laporan Penjualan

Pada Gambar 7, Halaman Laporan Penjualan terdapat kolom No, ID Barang, Nama Barang, Jumlah, Modul, Total, Kasir dan Tanggal Input. Pada baris paling atas terdapat Cari Laporan Per Bulan, terdapat kolom Pilih Bulan, Pilih Tahun dan Aksi. Pada Aksi terdapat Cari Refresh dan Excel (bisa diunduh dengan format Ms. Excel). Pada baris kedua terdapat Pilihan Hari dan Aksi. Pada Aksi terdapat Cari Refresh dan Excel (bisa diunduh dengan format Ms. Excel). Selanjutnya, berikut merupakan Halaman Pengaturan Toko.

| E INDUSTRI KREATIF LIMBAH MEBEL DAN KERODONG SANGKAR BURUNG |                  |                                          |             |                   |             |
|-------------------------------------------------------------|------------------|------------------------------------------|-------------|-------------------|-------------|
|                                                             | Pengaturan Toko  |                                          |             |                   |             |
| <b>Industri Kreatif</b>                                     | Nama Toko        | Alamat Toko                              | Kontak (Hp) | Nama Pemilik Toko | Aksi        |
| $\left( -\right)$                                           | Industri Kreatif | Limbah Mebel dan Kerodong Sangkar Burung | $\sim$      | Budi dan Yuri     | Update Data |
| <b>CD</b> Dashboard                                         |                  |                                          |             |                   |             |
| $\Box$ Matter v                                             |                  |                                          |             |                   |             |
| Transalei v                                                 |                  |                                          |             |                   |             |
| C Setting v                                                 |                  |                                          |             |                   |             |
|                                                             |                  |                                          |             |                   |             |
|                                                             |                  |                                          |             |                   |             |
|                                                             |                  |                                          |             |                   |             |
|                                                             |                  |                                          |             |                   |             |
|                                                             |                  |                                          |             |                   |             |
|                                                             |                  |                                          |             |                   |             |

Gambar 8. Halaman Pengaturan Toko

Pada Gambar 8, Halaman Pengaturan Toko terdapat kolom Nama Toko, Alamat Toko, Kontak (Hp), Nama Pemilik Toko dan Aksi. Pada Aksi terdapat tombol Update Data yang apabila data yang diisikan sudah benar makan otomatis pada halam Dashboard akan berubah.

Materi pelatihan tersebut telah dilaksanakan kepada kedua UMKM. Kedua UMKM tampak antusias dan tampak menguasai sistem POS yang telah dihibahkan. Harapan dari kedua UMKM adalah sering diadakan kegiatan pelatihan UMKM dan hibah alat secara fisik atau software.

Pada industri kreatif yang menjadi permasalahan adalah laporan penjualan karena pembukuan yang dilakukan masih sederhana. Pada akhir kegiatan ini, peserta mampu mengoperasikan sistem POS yang telah dikembangkan. Peserta sudah mampu memasukkan data barang dan kategori, selain itu peserta sudah mampu membuat transaksi penjualan dan laporan penjualan. Laporan penjualan biasanya hanya pada buku dan ingatan. Harapannya dengan adanya sistem POS ini UMKM bisa lebih tertata dalam pembukuan (Kelara & Suwarni, 2020).

# **KESIMPULAN DAN SARAN**

Hasil kegiatan pelatihan yang telah dilaksanakan adalah para peserta pelatihan dapat mengoperasikan sistem POS. Kegiatan pengabdian ini terjadi interaksi yang cukup intens antara peserta dengan pemateri. Pada akhir kegiatan ini, peserta mampu mengoperasikan sistem POS yang telah dikembangkan. Peserta sudah mampu memasukkan data barang dan kategori, selain itu peserta sudah mampu membuat transaksi penjualan dan laporan penjualan. Saran dari kegiatan pengabdian ini adalah adanya dukungan gawai dan internet yang mendukung untuk bisa mengakses dan mengedit sistem POS yang sudah dibuat.

# **UCAPAN TERIMA KASIH**

Ucapan terima kasih ditujukan kepada Lembaga Penelitian dan Pengabdian (LPPM) Universitas Sebelas Maret yang sudah mendanai pengabdian ini sehingga dapat dilaksanakan dengan baik.

## **DAFTAR PUSTAKA**

- Hanoatubun, S. (2020). Dampak Covid 19 Terhadap Perekonomian Indonesia. *EduPsyCouns Journal*, *2*(1), 146–153.
- Heryani, H., Legowo, A. C., & Nugroho, I. P. (2020). Strategi Pengembangan Industri Kreatif untuk Inovasi. *Jurnal Teknologi Industri Pertanian*, *30*(3), 290–298. https://doi.org/10.24961/j.tek.ind.pert.2020.30.3.290
- Ilhamuddin, H. M., Rusminah, R., Hilmiati, H., & Ahyar, M. (2018). Strategi Pengembangan Industri Kreatif Sektor Kerajinan Perhiasan Mutiara Di Kota Mataram. *Jmm Unram - Master of Management Journal*, *7*(1), 58–69. https://doi.org/10.29303/jmm.v7i1.402
- Iswardani, A., Sudibyo, N. A., & Hidayat, W. (2020). Pelatihan Membuat Html Desa Kecamatan Cemani Kabupaten Sukoharjo. *KOMMAS: Jurnal Pengabdian Kepada Masyarakat*, *1*(2), 53–59.
- Kamil, A. (2015). Industri Kreatif Indonesia: Pendekatan Analisis Kinerja Industri. *Media Trend*, *10*(2), 207–225.
- Kelara, B. N., & Suwarni, E. (2020). Peran Informasi Akuntansi Dalam Meningkatkan Pertumbuhan Kinerja Usaha Mikro, Kecil, Dan Menengah. *Jurnal Riset Ekonomi Dan Bisnis*, *13*(3), 45–53.
- Kusmayadi, T. A., Martini, T. S., Indriati, D., Utomo, P. H., Winarno, B., & Sudibyo, N. A. (2021). *Induction Of Technology As A Means Of Improving Business Competitiveness In Creative*. *4*(4), 3–10.
- Mahdayani, N., Haeruddin, & Hairah, U. (2017). Sistem Informasi Usaha Mikro Kecil dan Menengah (UMKM) Kota Bontang Berbasis Website. *Prosiding Seminar Nasional Ilmu Komputer Dan Teknologi Informasi*, *2*(2), 110–116.
- Muyassarah, Nurudin, & Asyifa, L. N. (2021). Pelatihan Bisnis Online Ibu Rumah Tangga Dalam Mengatasi Kemiskinan Masa Pandemi Covid-19. *JMM (Jurnal Masyarakat Mandiri)*, *5*(6), 4–12.
- Praditya, D. A., & Soepeno, B. (2014). Penggunaan Aplikasi CMS Wordpress Untuk Merancang Website Sebagai Media Promosi pada Maroon Wedding Malang. *Akuntansi, Ekonomi Dan Manajemen Bisnis*, *2*(1), 63–69.
- Sari, Y. I. (2020). Sisi Terang Pandemi COVID-19. *Jurnal Ilmiah Hubungan Internasional*, *0*(0), 89–94. https://doi.org/10.26593/JIHI.V0I0.3878.89-94
- Sheth, J. (2020). Impact of Covid-19 on consumer behavior: Will the old habits return or die? *Journal of Business Research*, *117*, 280–283. https://doi.org/10.1016/j.jbusres.2020.05.059
- Sudarwati, W., & Prasetyawati, M. (2015). Model Pengembangan Industri Kreatif Pemula Untuk Meningkatkan Daya Saing Melalui Analisis Swot Dan Kanvas Strategy. *Seminar Nasional Sains Dan Teknologi*, *November*, 1–9.
- Sudibyo, N. A., Iswardani, A., & Kusmayadi, T. A. (2020). Pelatihan Wolfram Cdf Player Untuk Meningkatkan Pemahaman Siswa SD. *KOMMAS : Jurnal Pengabdian Kepada Masyarakat Universitas Pamulang*, *1*(2), 47–52.
- Swara, G. Y., & Pebriadi, Y. (2016). Rekayasa Perangkat Lunak Pemesanan Tiket Bioskop. *Jurnal TEKNOIF*, *4*(2), 27–39.
- Wisataone, V., AW, S., & Hidayati, U. (2021). Penggunaan Marketplace Untuk Meningkatkan Pemasaran Digital Di Masa Pandemi Covid-19. *JMM (Jurnal Masyarakat Mandiri)*, *5*(6), 4–12.